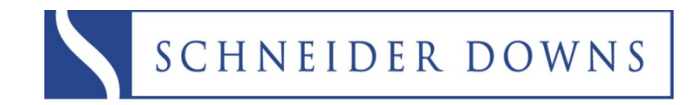

INSIGHT = INNOVATION = EXPERIENCE

# **2009 1099 Guide**

In order to provide greater functionality and more value to our customers Sage MIP Fund Accounting has partnered with Aatrix<sup>®</sup> to handle all 1099 processing and filing. You now have the option to electronically file as well as print and file. This document covers how to produce your 1099's through MIP/Aatrix<sup>®</sup>.

#### **IMPORTANT NOTES**

**All printing and filing of 1099's in MIP is done through Aatrix® .**

See the Quick Start Guide on the next page for simplified instructions.

**There is no charge for filing the 1099's if you print and produce on your own.** 

e‐req filings will incur a charge.

**Pre‐printed forms are not required and will not work with Aatrix® .**  You will need blank perforated forms.

## **You should submit eFilings to Aatrix® 2 business days before the filing deadline.**

Failure to do so may result in a \$20 expedited filing fee (even if your filing is free) and Aatrix® cannot guarantee timely filing, if your eFile is submitted within 2 days of the filing deadline.

## **2009 1099 Quick Start Guide**

This document is a quick walkthrough of the 2009 1099 process. If you have problems or questions on any of the steps please give us a call.

#### **Step 1 – Select Forms**

- 1-Go to Activities→Produce Vendor 1099's
- 2‐Select the Form Type as New
- 3‐Select the 1099 Type that you want to produce

4‐Click on the Form Updates button if available to get the latest forms and updates

5‐Make sure to enter 2009 in your Year

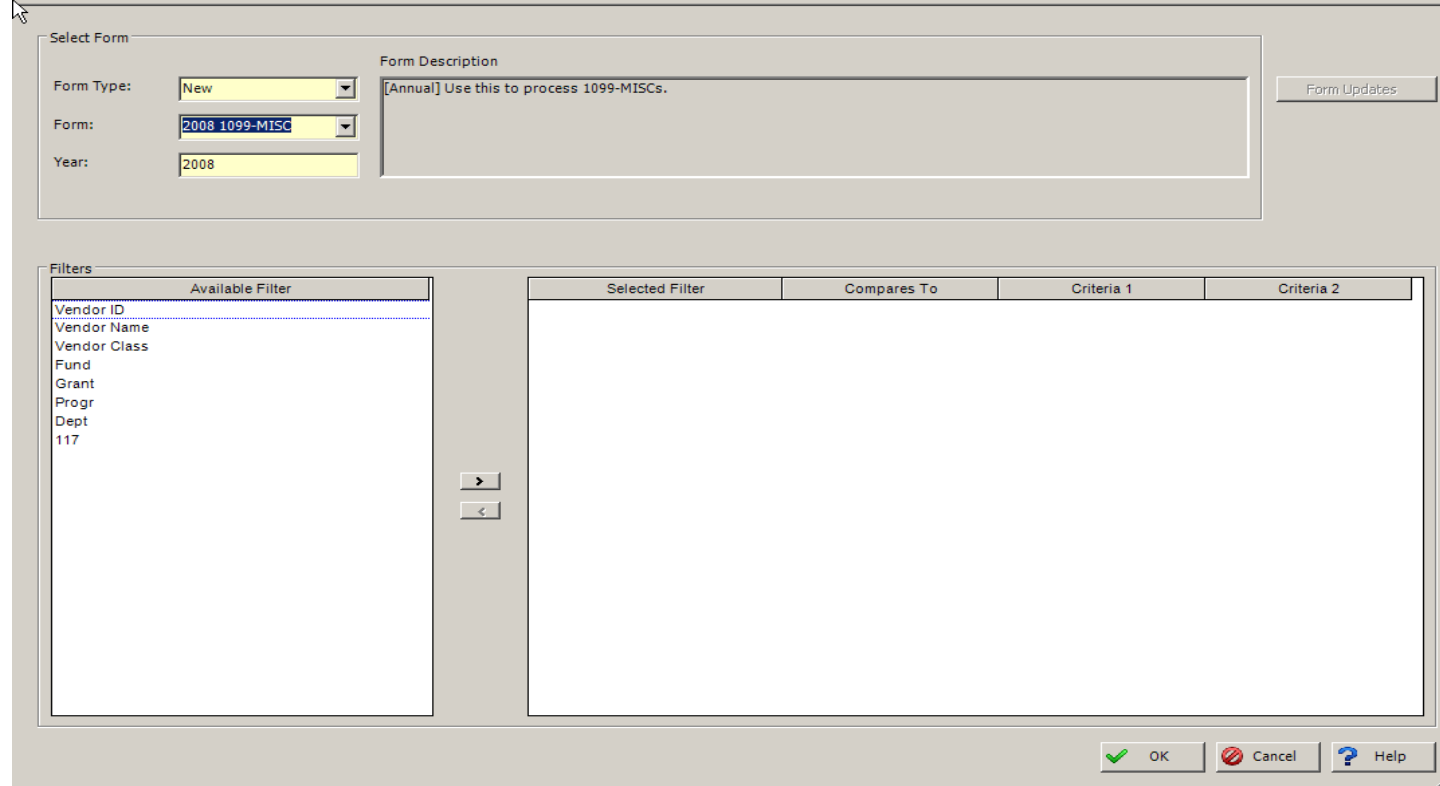

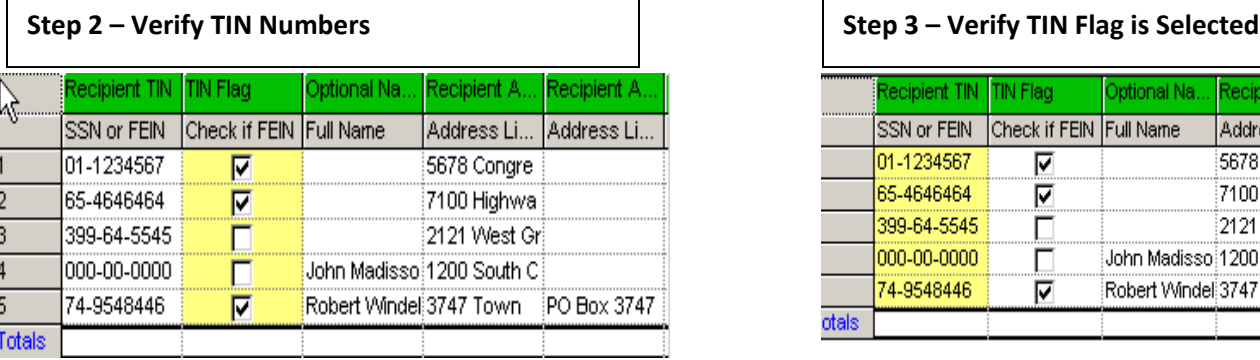

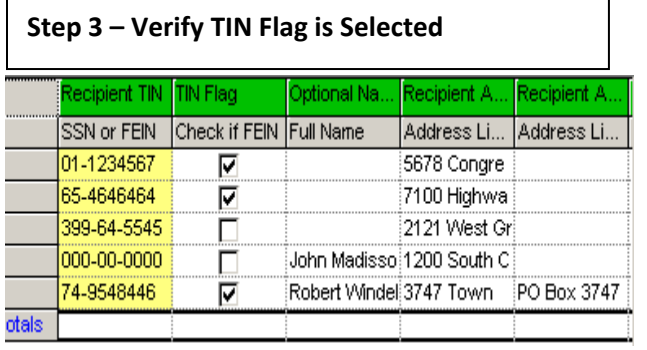

## **Step 4 – Verify Nam and Address**

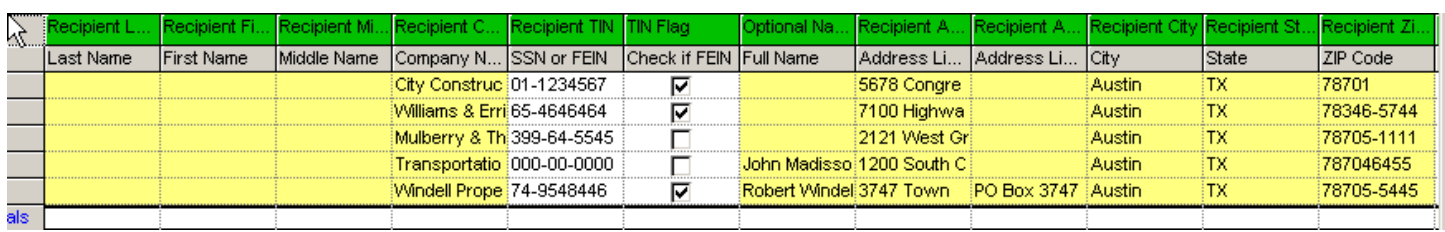

#### **Step 5 – Verify Amount of State Wages and any Withholding**

#### **Step 6 – Verify Destination State (PA)**

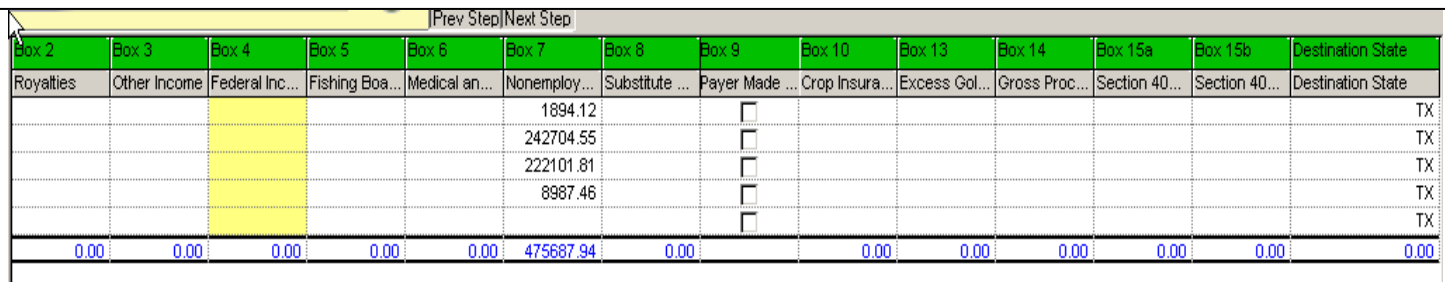

## **Step 7 – Check information. Populate all boxes in red**

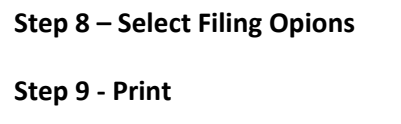

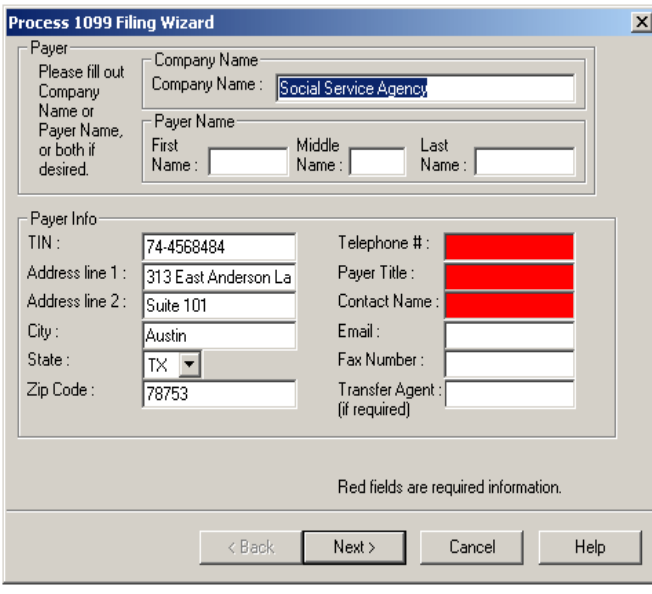

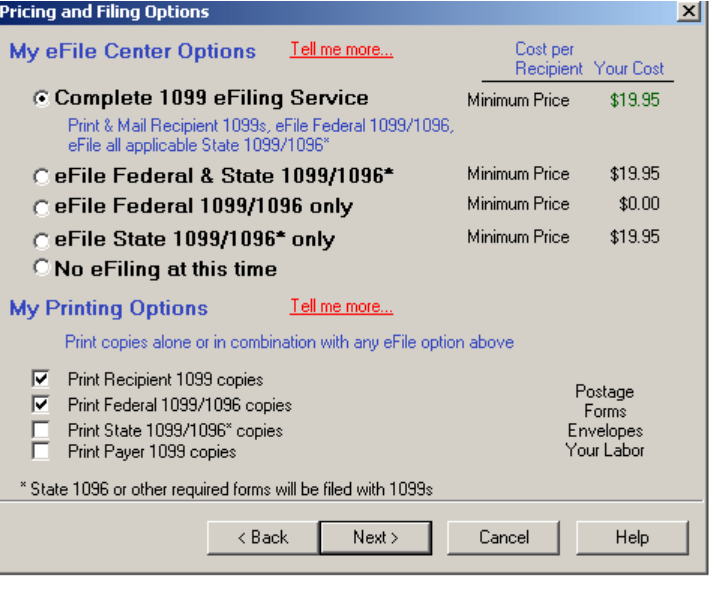

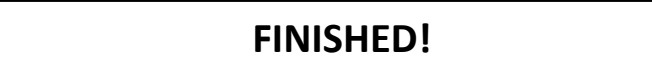